Prijava v spletno učno okolje Moodle *Fakultete za šport* 

*https://moodle.fsp.uni-lj.si*

## 1.V brskalnik vnesete naslov spletne učilnice Moodle in izberete AAI prijava

#### *[https://moodle.fsp.uni-lj.si](https://moodle.fsp.uni-lj.si/)*

Po vnosu naslova dobite vstopno stran. Za študente in zaposlene FŠ je obvezna AAI

**AAIPRIJAVA** 

prijava na desni strani spletne strani. Prijavite se s klikom na

Vašo digitalno identiteto na UL predstavljata vaše uporabniško ime in vaše geslo. Uporabniška imena imajo obliko e-naslova (npr. [jn1234@student.uni-lj.si\)](mailto:jn1234@student.uni-lj.si).

# 2. Izbira IdP domače organizacije

Izberite svojo domačo organizacijo oz. ponudnika identitete (IdP) – za študente in zaposlene na FŠ je to Univerza v Ljubljani

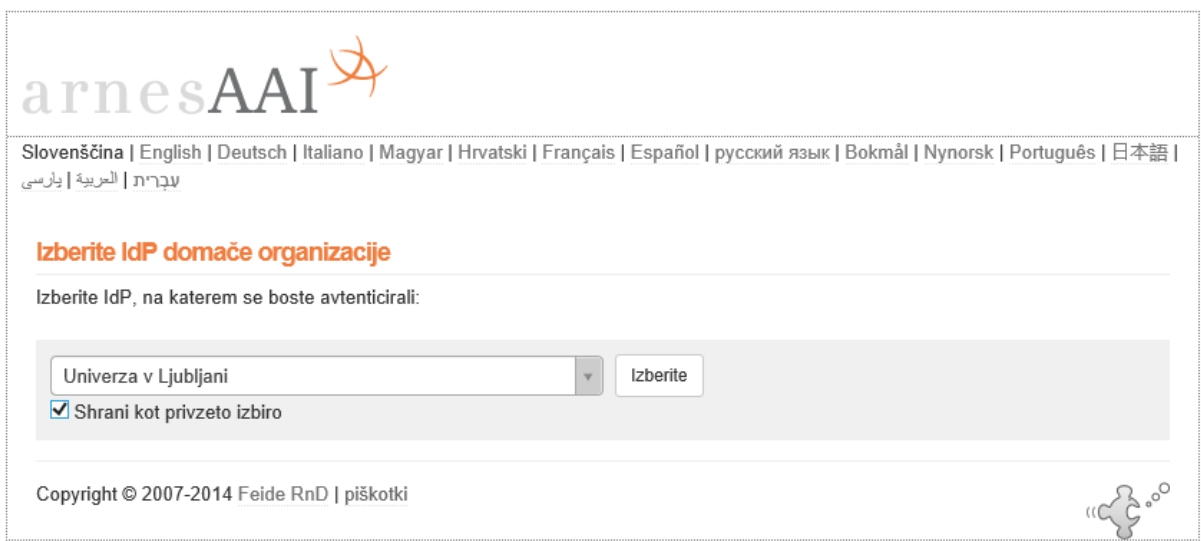

Ko izberete ponudnika identitete, se vam odpre stran s prijavnim obrazcem.

#### 3. Prijava z digitalno identiteto

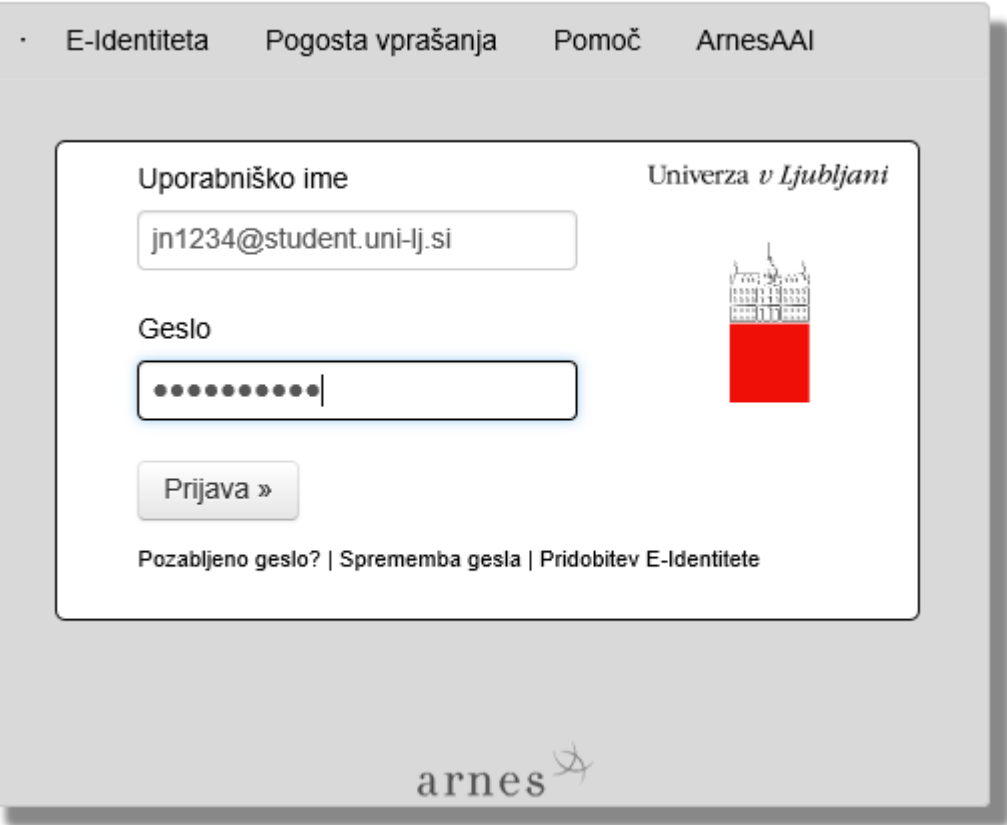

- Vnesete svoje uporabniško ime in geslo in kliknete prijava.
- Če svoje digitalne identitete še nimate, jo lahko na spodnjem portalu prevzamete, v nasprotnem primeru pa lahko spremenite svoje geslo, popravite podatke povezane z vašo digitalno identiteto ali pa izveste pozabljeno geslo.

<https://id.uni-lj.si/>

- Po uspešni prijavi se vam odpre stran z vašimi podatki, ki bodo posredovani storitvi v katero se prijavljate
- Za nadaljevanje kliknete še gumb "Da nadaljuj" (pred tem priporočamo, da odstranite kljukico "Zapomni si privolitev").

# 4. e-Učilnica

Odpre se vam začetna stran spletnih učilnic šole, kjer imate zgoraj desno izpisano, da ste prijavljeni (po končanem delu se ne pozabite odjaviti).

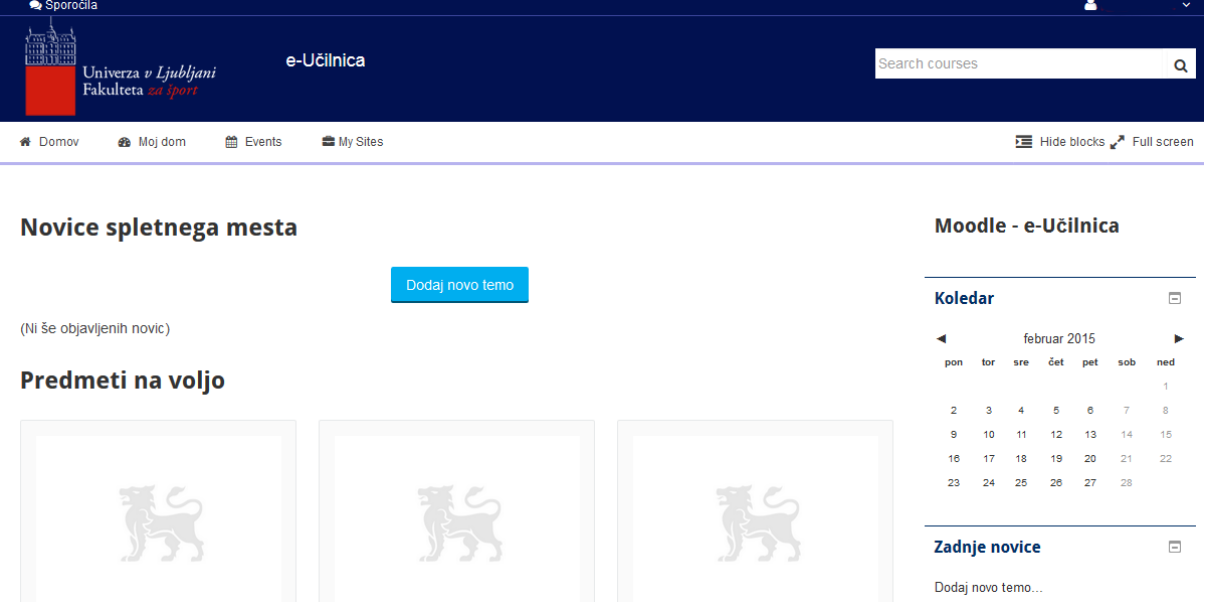

- Če še niste sodelovali v nobeni od spletnih učilnic (vanje niste vpisani), imate v osrednjem delu strani spodaj blok "Predmeti na voljo", kjer so po predmetih razvrščene vse spletne učilnice. Tiste, ki ob vpisu zahtevajo geslo so označene s ključem.
- Če ste v spletne učilnice že vpisani, pa imate blok "Moji predmeti oz. My sites", kjer so povezave do spletnih učilnic v katerih ste že sodelovali. S klikom na povezava "Vsi predmeti" pridete do kategorij predmetov v katere so razdeljene spletne učilnice. Na tej strani lahko s pomočjo iskalnika iščete spletne učilnice po predmetih.